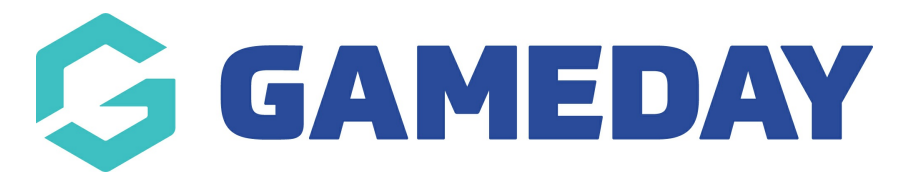

## **How do I adjust my Refund Period?**

Last Modified on 20/09/2024 9:06 am AEST

In GameDay, each organisation can apply a **Refund Period**, which determines the number of days after an order has been paid that you can issue a refund for that order through GameDay.

For example, if an order is paid online on 1 January 2023 and your Refund Period is set to 365, then the order cannot be refunded through GameDay as of 1 January 2024.

To adjust your Refund Period:

1. In the left-hand menu, click **Finances** > **FINANCIAL SETTINGS**.

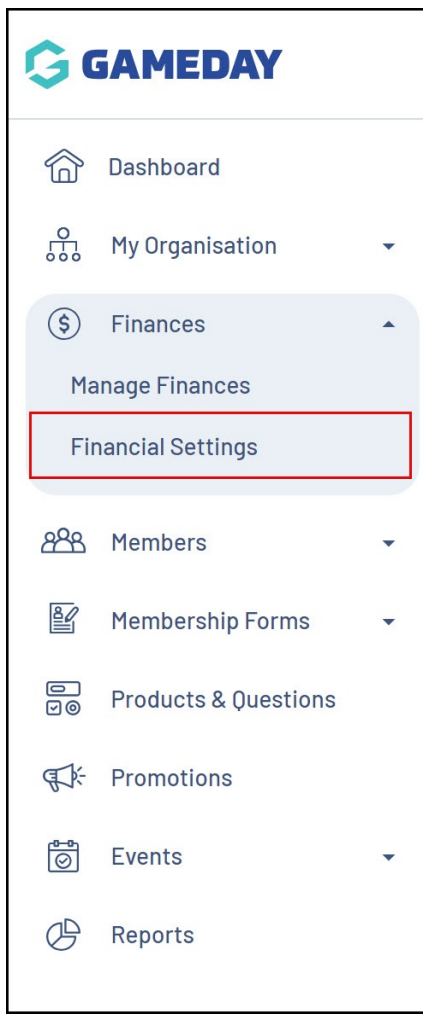

2. Click **REFUNDS**.

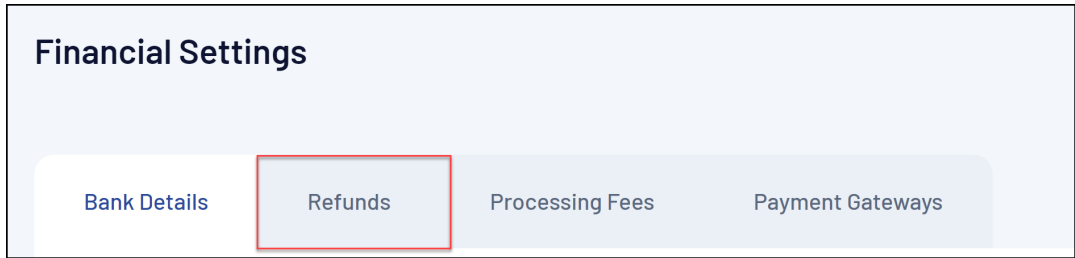

3. Click the number in the **Refund Period (Days)** field and enter your new refund period, then click **SAVE**.

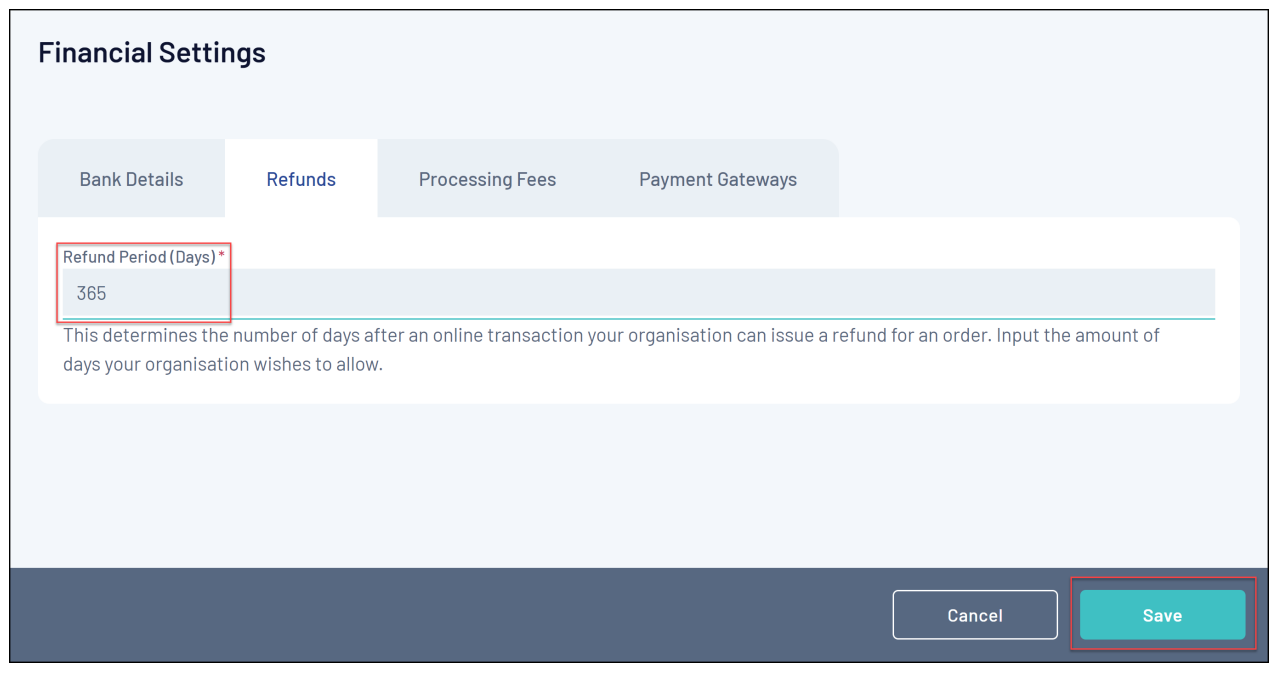

## **Related Articles**